# **Pytas**

# **HUB Setting Guide**

### **1. Check the accessories list**

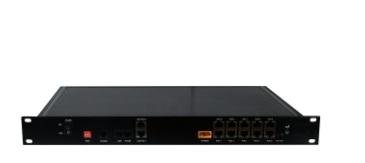

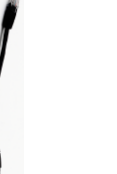

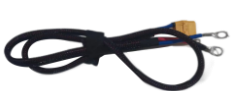

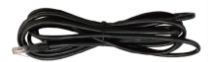

HUB\*1 Internal cable\*1 Power cable\*1 Battery Comm cable\*1

Master

E-BOX 48100

E-BOX 4810 **o l**o

E-BOX 481

**101 101** 

o lo

0 C

## **2. Connect the power cable and internal cable**

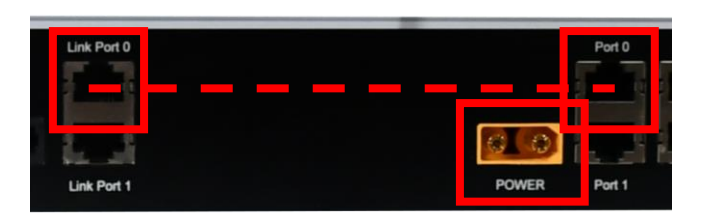

1. Connect Link Port 0 and Port 0 by internal cable.

2. Plug in the power cable and connect the rings to the Busbar or other power source.

# **3. Connect the battery groups**

1. Connect the batteries into a group.

Link one battery Port 0 to the other battery Port 1 one by one. Note that leave the Port 0 of the master battery empty. Set the DIP switch of each **master battery** as follow. Each group supports up to 8 batteries in parallel.

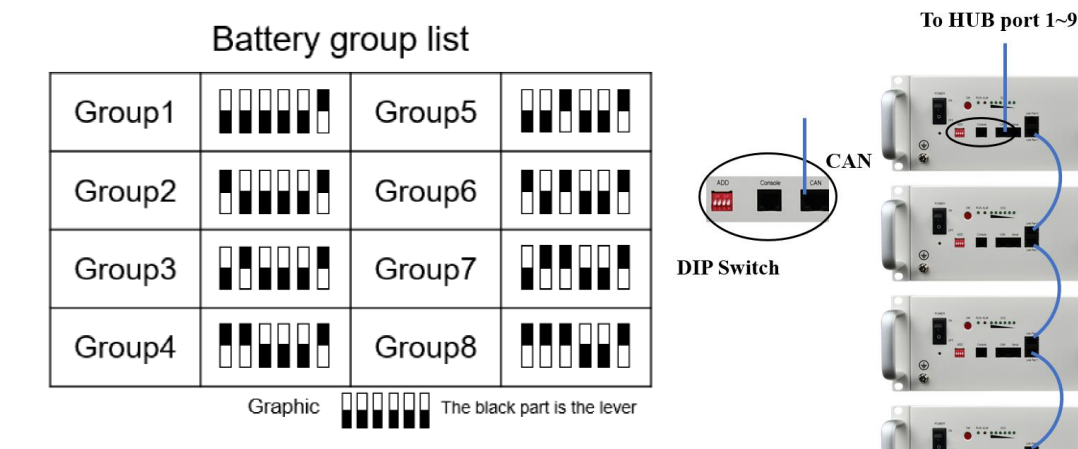

Note: If the DIP switch of your battery is 4-digit, please only set the first 4 levers as the picture shown and the firmware upgrade needs to be performed.

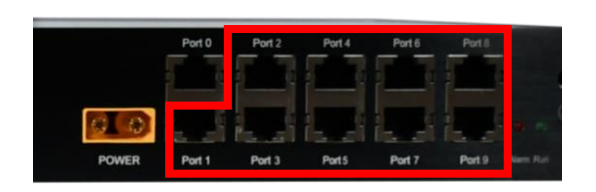

#### 2. **Connect the battery groups to the HUB by battery comm cables\*. (See the footnote in the end of the document.)**

The comm cable needs to plug in the **CAN port**  of the master battery and Port 1 to Port 9 of the HUB. Note that each HUB supports up to 7 groups.

### **4. Connect to the inverter(s)**

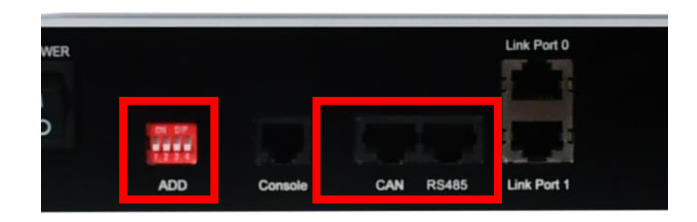

- $\triangleright$  Set the DIP Switch according to the inverter brand. See Chart 1.
- ➢ Connect the HUB to the inverter by the custom comm cable. Please refer to Chart 2 for comm cable making.

Chart 1. HUB DIP Switch settings for different inverter

| Victron                            |     | Deye/<br>Sol-Ark | Afore |         | Solis    | ▚▟▛ |
|------------------------------------|-----|------------------|-------|---------|----------|-----|
| Phocos/<br>Voltronic               |     | Studer           | SRNE  | ALIALI. | Empty    | IН  |
| $\sqrt{\frac{1}{2} \text{Goodwe}}$ | 444 | Kelong           | SMT   |         | SMA      |     |
| Megarevo                           |     | Growatt          | Empty |         | Luxpower |     |

Chart 2. Pin Assignments for custom comm cable making

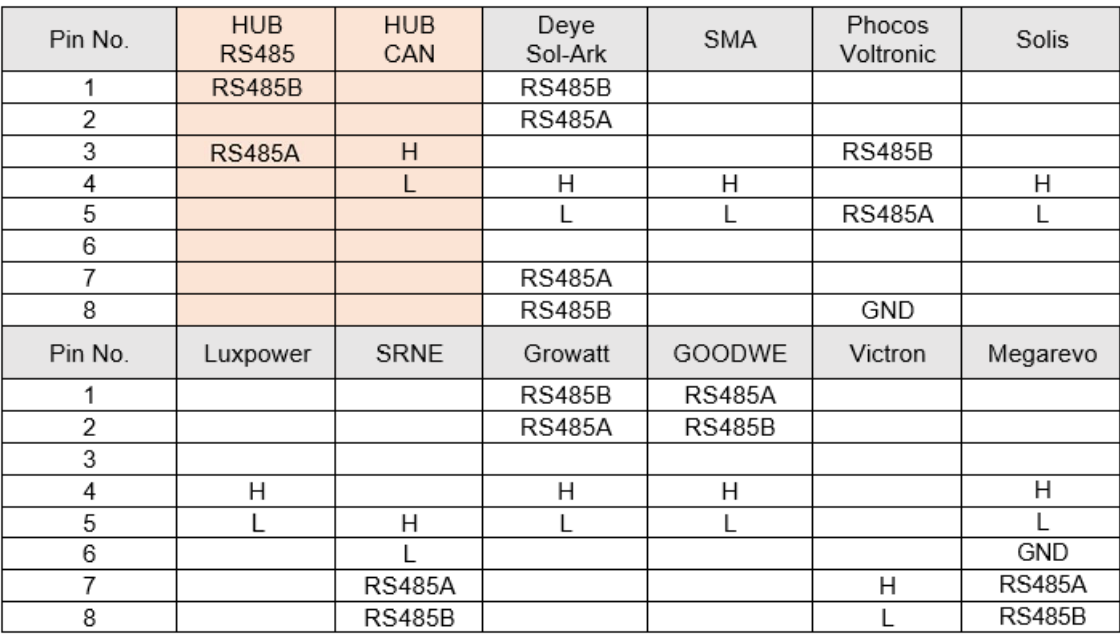

Footnote:

\*A standard ethernet cable can be used as the Battery comm cable between battery group and hub.

For legacy product, a custom ethernet cable is needed. Please see the picture on the right.

Click [here](https://drive.google.com/file/d/1QeX9dkV0YiMJj_X2dILpg2zwOBWiiyKX/view?usp=sharing) to check your battery model.

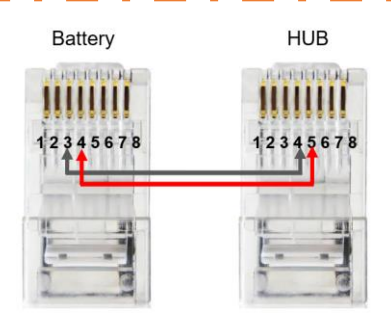